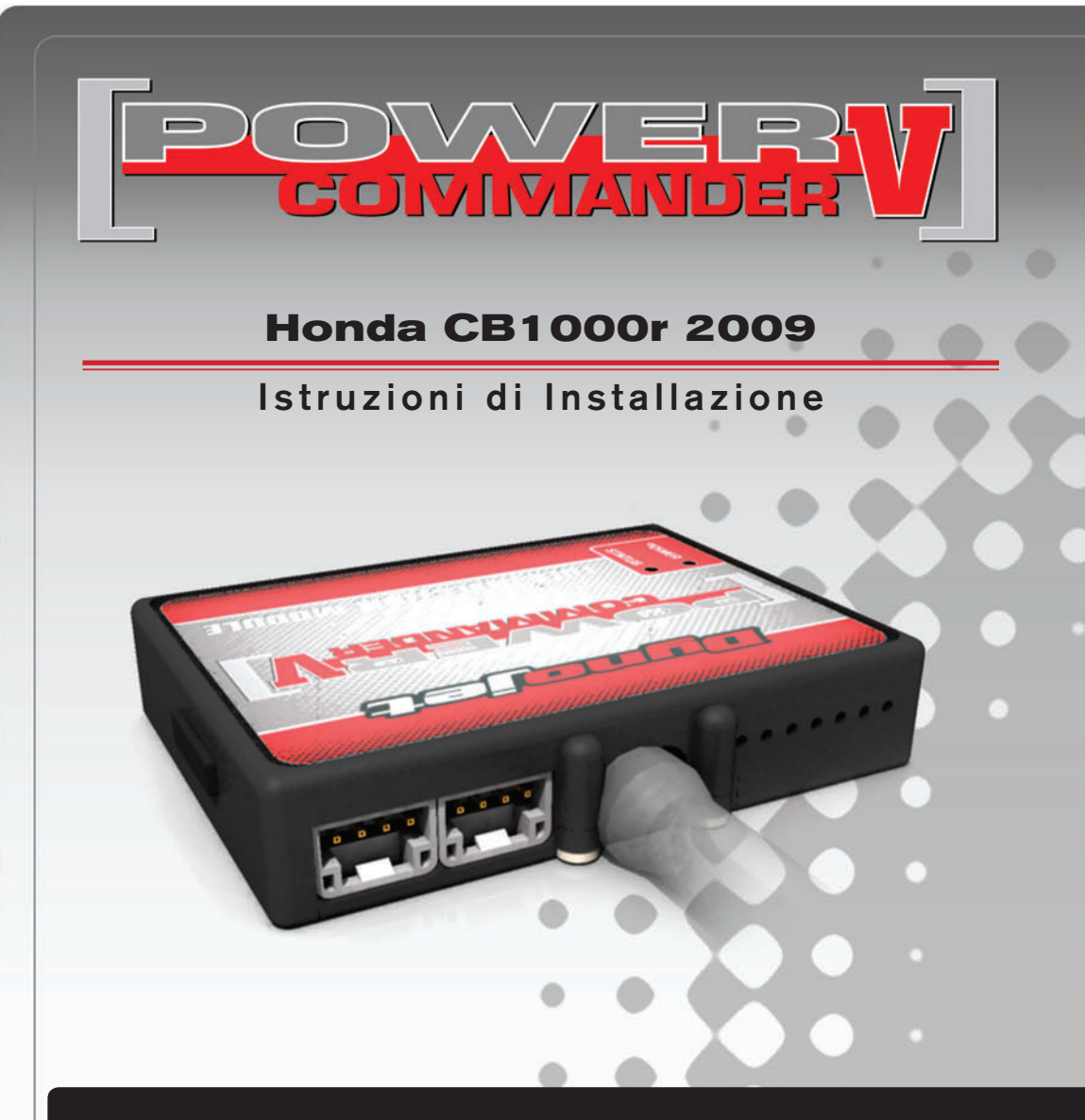

### **LISTA DELLE PARTI**

- **Power Commander**
- Cavo USB
- CD-Rom

1

 $\mathbf{1}$ 

 $\mathbf{1}$ 

1

 $\overline{2}$ 

 $\overline{2}$ 

 $\blacksquare$ 

 $\mathbf{1}$  $\blacksquare$ 

- Guida Installazione
- Adesivi Power Commander
- Adesivi Dynojet
	- Striscia di Velcro
- Salvietta con Alcool
- Connettore esclusione lambda

#### **L'INIEZIONE DEVE ESSERE SPENTA PRIMA DI AVVIARSI ALL'INSTALLAZIONE**

E' POSSIBILE SCARICARE IL SOFTWARE **POWER COMMANDER E LE ULTIME MAPPATURE DAL SITO INTERNET: WWW.POWERCOMMANDER.COM** 

# LEGGERE TUTTE LE INDICAZIONI PRIMA DI AVVIARSI ALL'INSTALLAZIONE

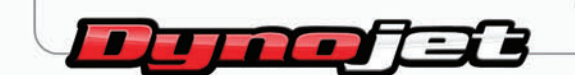

2191 Mendenhall Drive North Las Vegas, NV 89081 (800) 992-4993 www.powercommander.com

## **GUIDA AGLI INGRESSI PER ACCESSORI DEL POWER COMMANDER V**

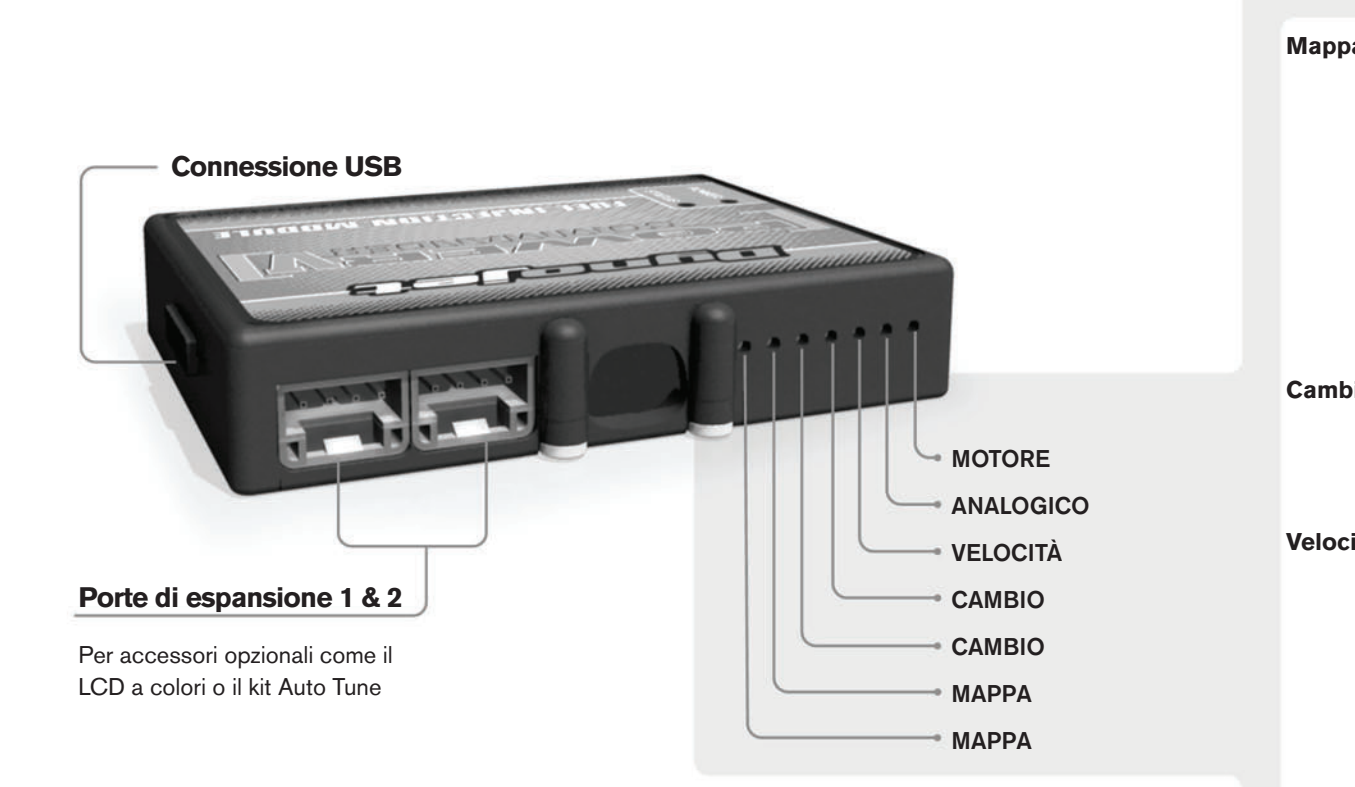

#### **connessione dei cavi**

Per collegare i cavi al PCV prima rimuovere la protezione di gomma sul retro dell'unità a svitare la vite del foro corrispondente. Spelare il filo per circa 10mm dalla fine. Infilare il filo nel foro del PCV fino a quando si ferma e stringere la vite. Assicurarsi di reinstallare la protezione in gomma.

*NOTA: Se si unisce i fili con una stagnatrice sarà più facile inserirli nel foro.*

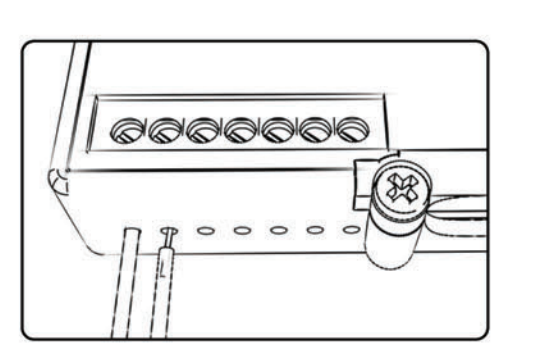

#### COLLEGAMENTO ACCESSORI

**Mappa -** Il PCV ha la capacità di memorizzare 2 mappe differenti. E' possibile passare in tempo reale da una mappa all'altra se si collega uno switch agli ingressi MAPPA. Si può utilizzare qualsiasi tipo di interruttore aperto/chiuso. La polarità dei fili non è importante. Quando si utilizza l'Automappa una posizione farà funzionare la mappa di base e l'altra posizione permetterà di attivare la modalità di autoapprendimento. Quando lo switch è in posizione "CHIUSA" l'automappa sarà attiva.

**Cambio-** Questi ingressi sono utilizzati per il cambio elettronico Dynojet. Inserire i fili del cambio elettronico Dynojet negli ingressi SHIFTER. La polarità dei fili non è importante.

**Velocità-** Se il vostro veicolo è dotato di un sensore velocità da cui poter prelevare il segnale, è possibile collegarvi un filo e portarlo a questo ingresso. Questo permetterà al software Control Center di calcolare la marcia inserita. Una volta impostata questa funzione sarà possibile modificare la mappa benzina e o anticipo nonché il tempo di taglio del cambio elettronico in funzione della marcia inserita.

Analogico- Questo ingresso è per un segnale 0-5v come la temperatura del motore, il boost, ecc. Una volta fatto questo collegamento sarà possibile variare la mappa benzina nel software Control Center in funzione di questo segnale.

**Motore-** In questo ingresso **NON** va inserito niente se non espressamente indicato da istruzioni Dynojet. Questo ingresso viene utilizzato per trasferire i dati del segnale albero motore da un modulo all'altro.

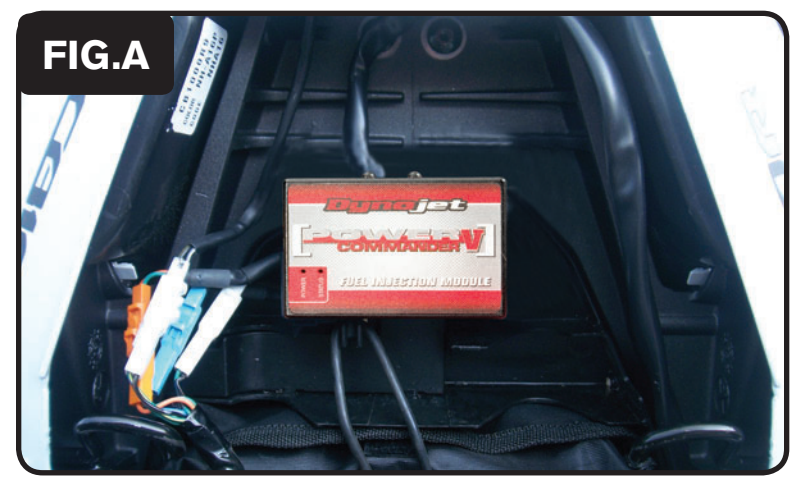

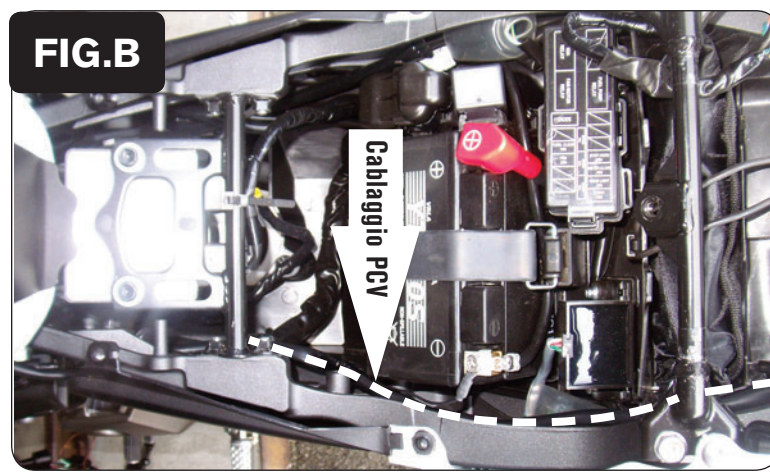

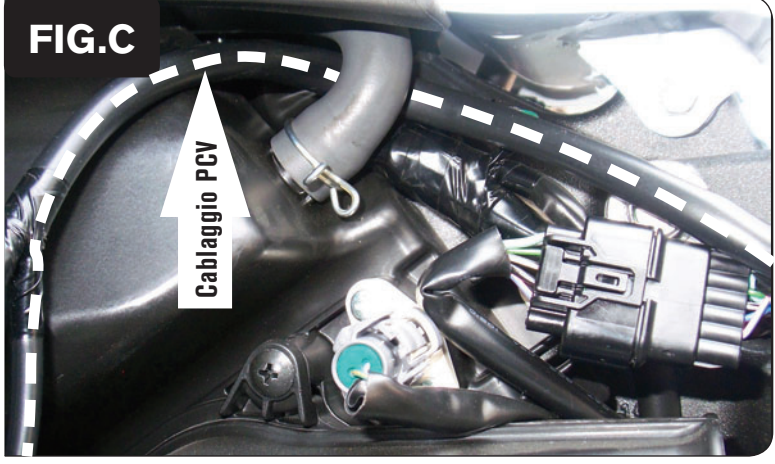

- 1. Rimuovere le sella del pilota e del passeggero.
- 2. Rimuovere entrambi i fianchetti laterali della scatola filtro.
- 3. Rimuovere il serbatoio benzina.
- 4. Fissare il PCIII nel vano sottosella (Fig. A).

Utilizzare il velcro fornito. Pulire bene entrambe le superfici con la salvietta in alcool fornita prima di applicare l'adesivo.

- 5. Far scorrere il cablaggio del PCIII lungo la parte sinistra della moto passando sotto ad ogni traversino del telaio (Fig. B).
- 6. Fissare il cavo di massa dal PCIII al terminale negativo della batteria (Fig.B).

7. Continuare a far scorrere il cablaggio lungo la parte sinistra della scatola filtro  $(Fig. C).$ 

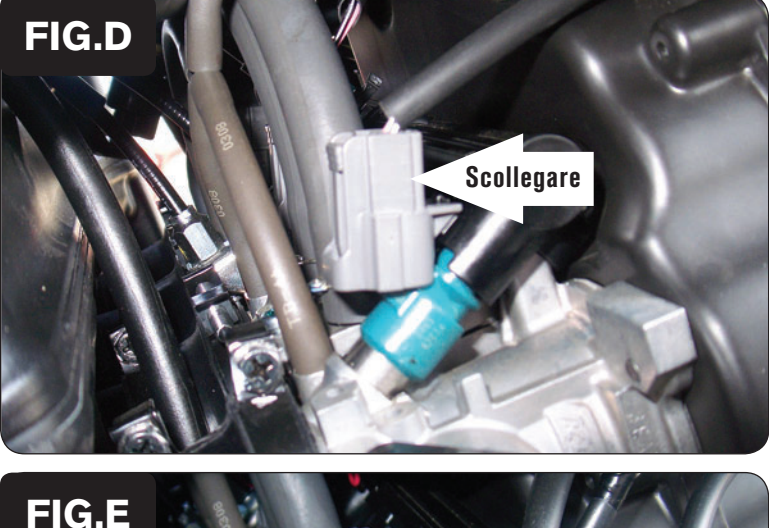

**FiG.e**

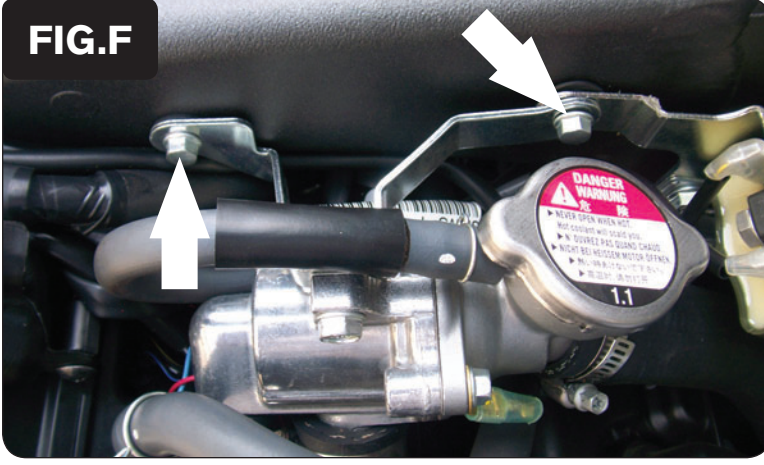

8. Localizzare il connettore dell'iniettore n.1 (Fig. D). Scollegare questo connettore.

- 9. Collegare i connettori PCIII con i fili colore ARANCIO in linea con il cablaggio originale e l'iniettore n.1 (Fig. E).
- 10. Ripetere gli steps 7 & 8 anche per l'iniettore n.2 utilizzando i connettori PCIII con i fili di colore GIALLO.

- 11. Rimuovere i bulloni che fissano il termostato sul lato destro del telaio (Fig. F).
- 12. Ripetere gli steps 7 & 8 anche per gli iniettori n.3 e n.4 utilizzando i connettori PCIII con i fili di colore rispettivamente VERDE e BLU.
- 13. Reinstallare il termostato.

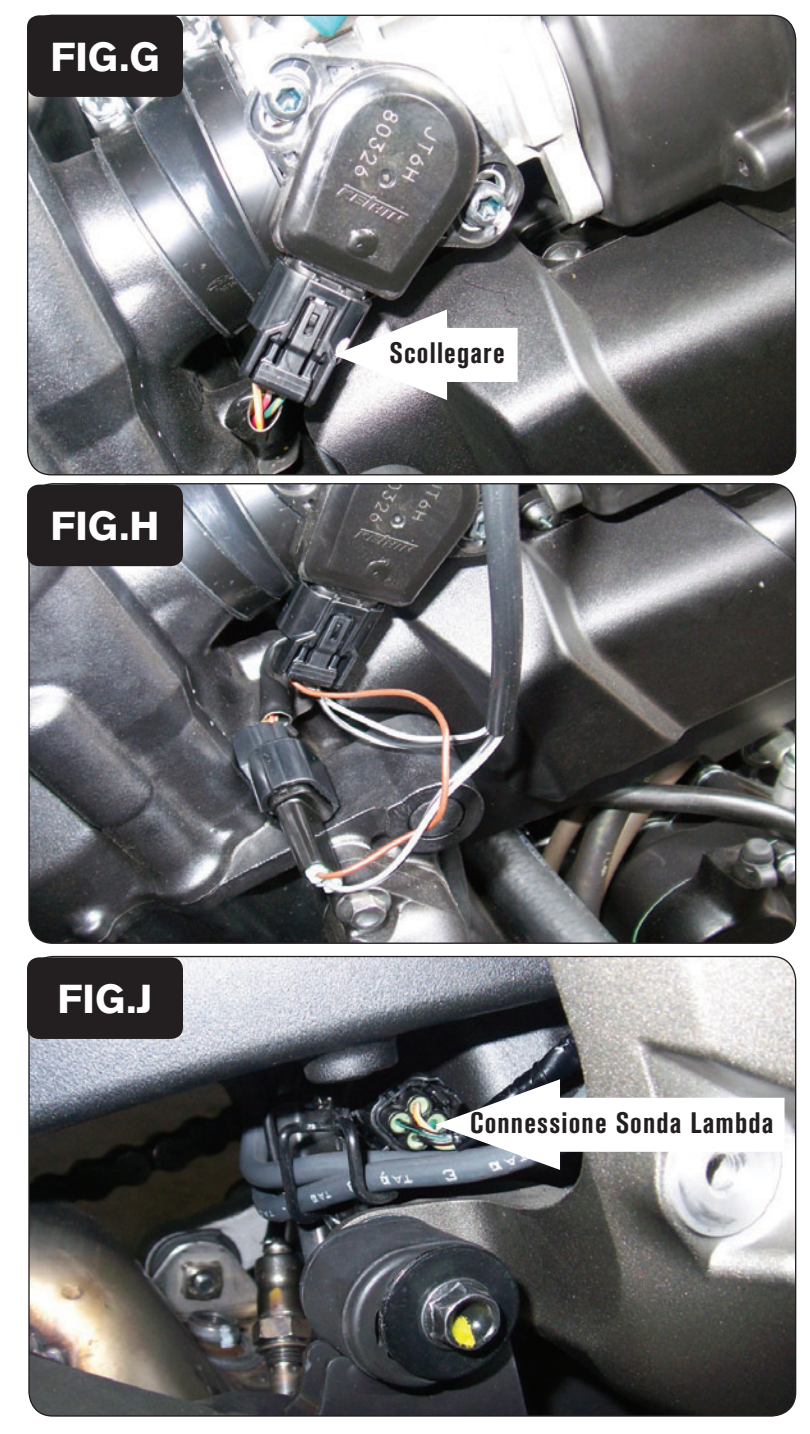

14. Scollegare il connettore originale dal sensore TPS (Fig. G). Questo connettore si trova sul lato sinistro del corpo farfallato.

15. Collegare il cablaggio del PCIII in linea con il sensore TPS ed il cablaggio originale (Fig. H).

16. Localizzare la connessione della sonda lambda originale.

Per accedere alla connessione si consiglia di rimuovere il gruppo pedana destra

17. Scollegare la connessione originale ed inserire il connettore esclusione lambda Dynojet fornito nel cablaggio originale.

La sonda lambda originale può essere rimossa dallo scarico, se desiderato.

18. Reinstallare il serbatoio benzina ed i fianchetti laterali.

 Input velocità – Collegare il filo di rilevazione velocità del PCV al filo di colore Rosa/Blu che si trova nel connettore nero a 5 pin sotto al fianchetto fra sella e serbatoio.

Input temperatura – Collegare il filo di rilevazione del PCV al filo di colore Verde/Blu sul connettore fissato al sensore acqua avvitato al termostato. Tale sensore si trova sul lato destro della moto, sul retro del coperchio valvole sopra al corpo farfallato.

16-013i www.powercommander.com 2009 Honda CB1000R PCV - 5 Alimentazione 12v per Auto tune - Collegarsi al filo 12v del fanale posteriore.